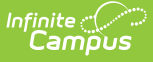

## **Preferences (School Choice)**

Last Modified on 03/22/2024 10:06 am CDT

Weights [Assigned](http://kb.infinitecampus.com/#weights-assigned-to-rules) to Rules | School Choice [Preference](http://kb.infinitecampus.com/#school-choice-preference-editor) Editor | Create School Choice [Preferences](http://kb.infinitecampus.com/#create-school-choice-preferences)

#### **Classic Path:** System Administration > School Choice > Preferences

#### **Search Terms:** School Choice Preferences

The School Choice Preferences tool requires a school to enter a year and date range for when the application window is open. Rules applied to student school choice applications are available for selection and those rules can also be assigned a weight.

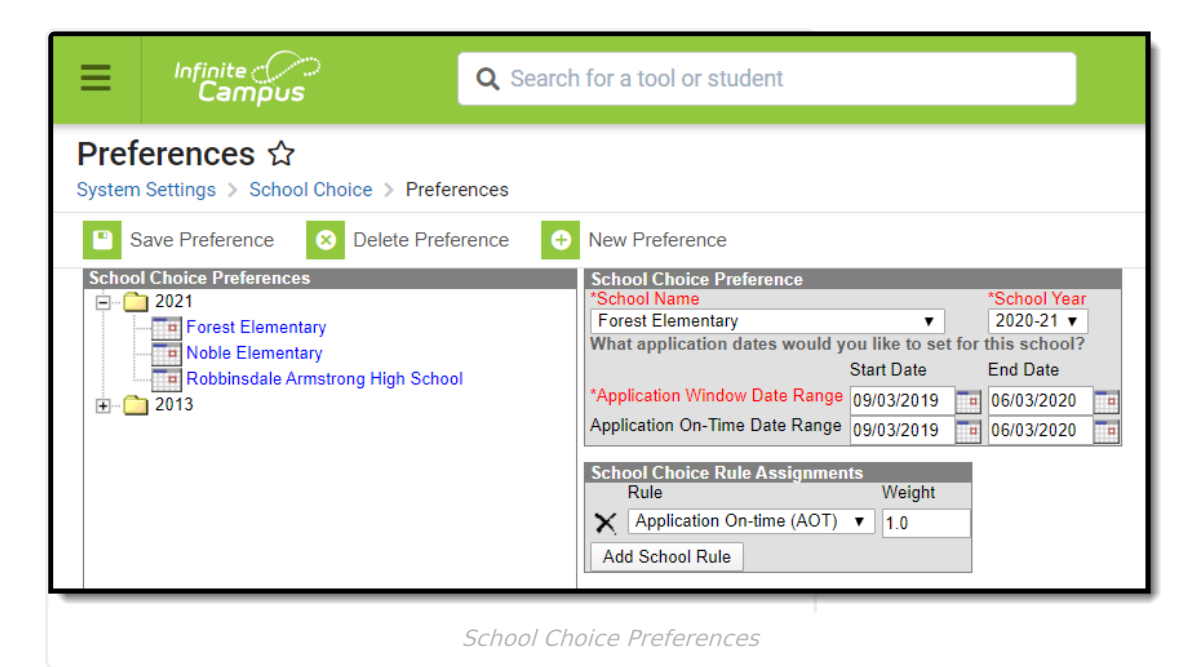

Applications submitted between the on-time start and end dates are given priority over those that are not when the application on-time rule is added to the School Choice Rule Assignments Editor. All rules added to the editor allow a school to set a weight that prioritizes which rules are more important than others. Students who meet the one or more rules assigned by the school earn additional weight values. The higher the value, the more likely the student's application is approved, based on the number of seats available.

## **Weights Assigned to Rules**

A weight entered on a rule is used in determining the impact of the rule when the student meets the criteria based on his/her school choice application. A higher weight in combination with all of the rules a student meets will increase his/her chances of their school choice application being approved. A weight of zero (0) should be entered on one or more rules if the school prefers to approve all applications randomly and still would like to track rule information.

# **School Choice Preference Editor**

The following fields are available when adding a preference.

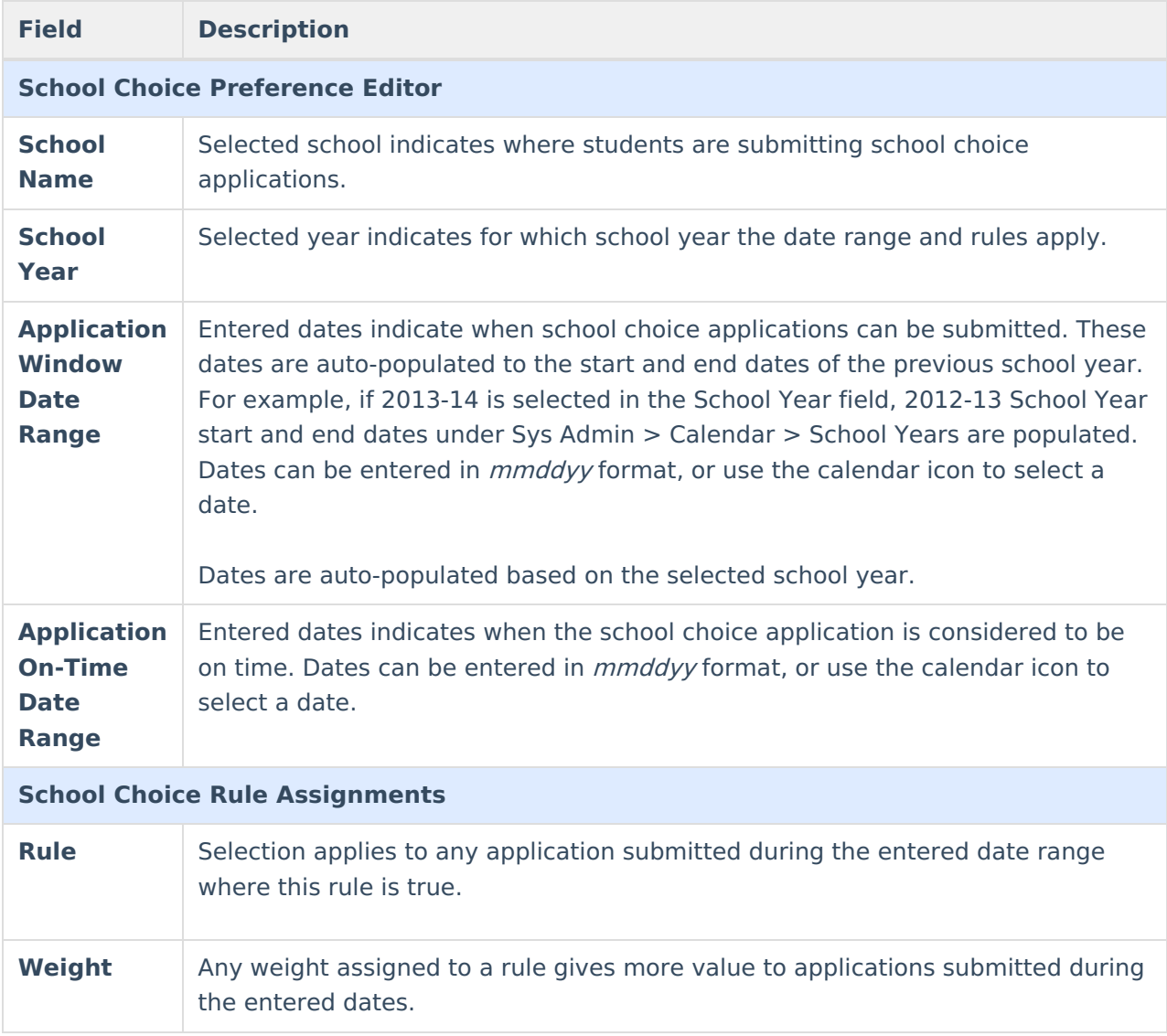

### **Create School Choice Preferences**

- 1. Select the **New Preference** icon.
- 2. Select which **School Name** from the dropdown list this new preference applies. Schools available in the dropdown list are based on calendar rights assigned to the user.
- 3. Select the **School Year** to which this preference applies.
- 4. Enter the **Application Window Date Range** dates. This is a required entry.
- 5. Enter the **Application On-Time Date Range** dates, if applicable.
- 6. Select the rules associated with the entered dates, and enter a weight.
- 7. Click the **Save Preference** icon when finished.